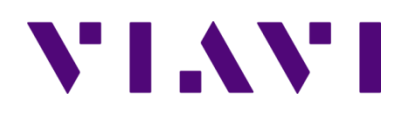

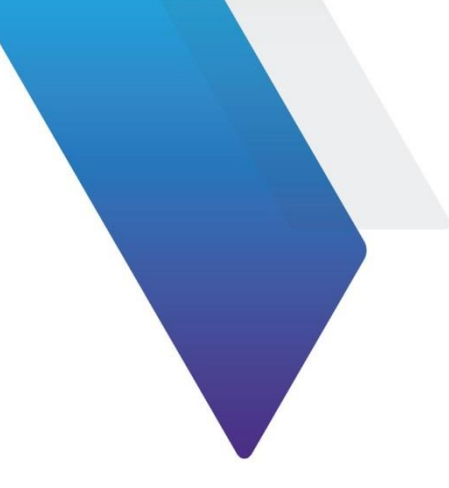

# **CAA06M Cable and Antenna Aanlyzer Programming Manual**

This document provides instructions for using the commands of VIAVI CAA06M. Topics covered in this document include the following:

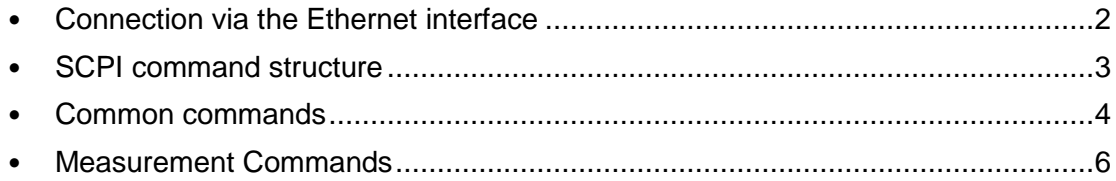

# **Notice**

Every effort was made to ensure that the information in this manual was accurate at the time of printing. However, information is subject to change without notice, and VIAVI reserves the right to provide an addendum to this manual with information not available at the time that this manual was created.

# **Purpose and scope**

The purpose of this guide is to help you successfully use the commands of VIAVI CellAdvisor5G Cable and Antenna Analyzer. This guide includes a list of commands to properly use the product and describes communication methods.

# **Assumptions**

This guide is intended for novice, intermediate, and experienced users who want to use the CellAdvisor 5G commands effectively and efficiently. We are assuming that you have basic computer and mouse experience and are familiar with basic telecommunication concepts and terminology.

# **Technical assistance**

If you require technical assistance, call 1-844-GO-VIAVI or send an email to [TAC@viavisolutions.com.](mailto:TAC@viavisolutions.com) For the latest TAC information, go to [http://www.viavisolutions.com/en/services-and-support/support/technical-assistance.](http://www.viavisolutions.com/en/services-and-support/support/technical-assistance)

# <span id="page-1-0"></span>**Connection via the Ethernet interface**

The CellAdvisor 5G can be controlled and programmed remotely through the Ethernet interface.

The link to the PC can be direct, using an Ethernet crossover cable to link the CellAdvisor 5G to the PC, or via a network.

#### **Direct connection**

**1** Connect directly the CellAdvisor 5G to the PC with an Ethernet cable, using the RJ45 port on each equipment.

Figure example

- **2** Make sure the network configuration onto the PC is set to the **Dynamic** mode:
	- **a** Click on Start > Control Panel.
	- **b** Double click on **Network Connection**.
	- **c** Double click on Local Area Connection.
	- **d** In the dialog box, click on **Properties**.
	- **e** Check the parameter **Internet Protocol (TCP/IP)** is selected and click once on it (underlined in blue).
	- **f** Click on Properties button.
	- **g** On the tab **General**, check the parameter **Obtain an IP address automatically** is selected; if not, click to select it.
	- **h** Click on **OK** and close all the dialog boxes opened onto the PC.
- **3** On the CellAdvisor 5G, go to **System** > **Network**, select **Static** in the IPv4 box.
- **4** Note the IP address and wait for about ten seconds while the connection is established.

# **Connection via a local network**

- **1** On the PC, find the IP address and the mask of the PC's sub-network:
	- With Windows 98 or Millennium: Select Start > Execute, then enter winipcfg and click on **OK**.
	- With Windows NT, 2000, XP, Vista, 7 or 10: Select **Start** > **Programs** > **Accessories** > **Dos Prompt**, type ipconfig", then **Enter**.
- **2** Note the IP address and the mask of the PC's sub-network.
- **3** Plug the RJ 45 port or the CellAdvisor 5G into a hub or Ethernet switch with a straight-through Ethernet cable.
- **4** On the CellAdvisor 5G:
	- **a** Go to **System** > **Network**, select **Static** in the IPv4 box, then enter the **IP address**, **IP mask** of the PC and **IP gateway** previously noted (step 2).
- **b** Go to **System** > **Network**, select **DHCP** in the IPv4 box. In this case, the IP address is automatically displayed but cannot be altered.
- **5** Wait for about ten seconds while the connection is established.
- **6** On the PC, make sure that the connection is operational by selecting **Start** > **Execute…** and typing ping.

# **Connection via USB TMC**

The USB Test & Measurement Class(USB TMC) is a standard for programmatic control of USB-based test instruments that defines protocols used to send and receive messages. If you want to use the USB TMC protocol to communicate with the instrument remotely, you can only connect via USB without any additional settings.

# **Protocol used**

The protocol used is TCP/IP. Only one port may be used as a function of the type of command. The 5600 port is the port to use initially, in order to access all the commands of the menu.

# <span id="page-2-0"></span>**SCPI command structure**

# **Format of commands**

The commands are of type SCPI. They have a hierarchical structure with a «root» level and one or more sub-levels known as «nodes». A command will be composed of a concatenation of «nodes».

Example: REALtime:FREQuency:SPAN:ZERO

- REALtime is the root
- $\cdot$  :FREQuency is the  $2^{nd}$  level node
- :SPAN is the 3<sup>rd</sup> level node
- : Zero is parameter of the 3<sup>rd</sup> level node

# **Syntax of commands**

The string of the commands includes upper letters and/or lower letters. Only the upper case letters are essential and the lower case letters may be omitted to shorten the commands. However, parameter should be fully named without omission.

The successive nodes of a command must be separated by a colon (:).

Example of commands:

- Complete form: INTERference:TRAce:CLEAr:ALL
- Shortened form: INTER:TRA:CLEA:ALL

# **Parameters**

The table below shows type and unit of the values used in this programming manual.

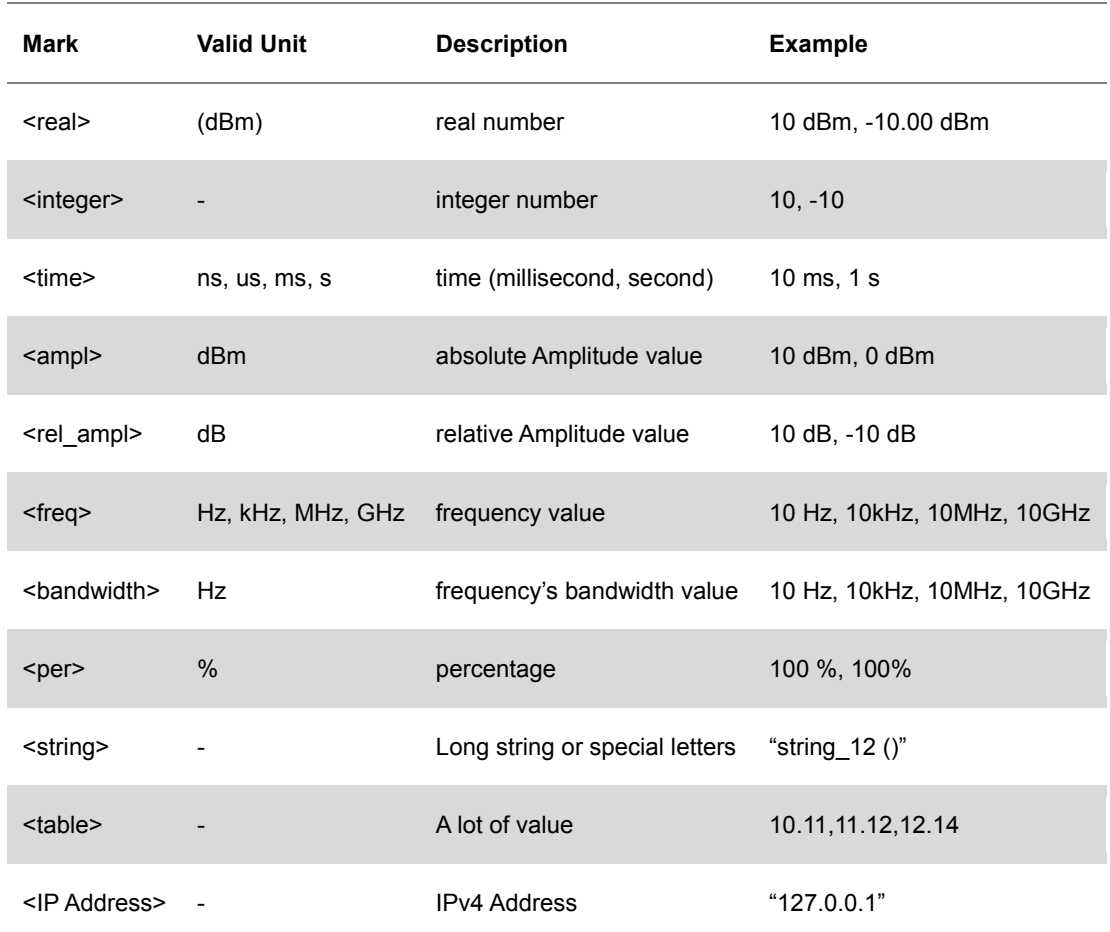

# **Querying**

For each command there is a corresponding query.

Most queries have no parameter. They then end with a «?». These queries are not given in the dictionary of commands provided below.

Example:

• INTERference:TRAce2:INFOrmation:DETector? Asks for the trace detector information

# <span id="page-3-0"></span>**Common commands**

The common commands described below are valid for CellAdvisor 5G.

# **\*CLS**

The Clear Status (CLS) command clears all the event status registers in the device status-reporting mechanism and the error/event queue. This also results in the

corresponding summary bits in the Status Byte (STB) to be cleared.

Syntax: \*CLS Parameter/Response: None

#### **\*ESE/\*ESE?**

\*ESE is a standard event status enable command or query.

Syntax: \* ESE <integer> Parameter/Response: <integer> Allowable values: 0-255

# **\*IDN?**

\* IDN Asks for identification of the CellAdvisor 5G instrument.

Syntax: \*IDN? Parameter: None Response: "<Manufacturer>,<Model>,<Serial number>,<Firmware version>" Data Type: string

# **\*OPC/\*OPC?**

\*OPC is an operation complete command or query. \*OPC (Operation Complete) sets bit 0 in the ESR to 1 when all commands received before \*OPC or \*OPC? have been completed.

Syntax: \*OPC/\*OPC? Parameter: None Query Response: 1

# **\*RST**

\*RST resets the CellAdvisor 5G to its default settings.

Syntax: \* RST Parameter/Response: None

# **\*SRE**

\*SRE is a service request enable command or query that enables bits in the SRE register. \*SRE? query returns the decimal sum of the enabled bits in the SRE register.

Syntax: \*SRE <integer>/\* SRE? Parameter/Response: <integer>

# **\*STB?**

\*STB is a status byte query that reads the value of the instrument status byte.

Syntax: \*STB? Parameter: None Response: <integer>

# **\*TST?**

\*TST is a self-test query that initiates the device's internal self-test and returns the number 0 meaning all tests passed.

Syntax: \*STB? Parameter: None Response: 0

#### **\*WAI**

\*WAI is a wait-to-continue command that stops the execution of any further commands or queries until all operations for pending commands are completed.

Syntax: \*WAI Parameter/Response: None

# **Measurement Commands**

The commands described in this section is about the definition used in each measurement.

#### **CAA:ALT:DISTance:STARt**

Syntax: CAA:ALT:DISTance:STARt Parameter/Response: N/A Description: You can set or query the start distance of Alt DTF Band in Cable and Antenna Aanlyzer. Example: CAA:ALT:DISTance:STARt 1.0

#### **CAA:ALT:DISTance:STOP**

Syntax: CAA:ALT:DISTance:STOP Parameter/Response: N/A Description: You can set or query the stop distance of Alt DTF Band in Cable and Antenna Aanlyzer. Example: CAA:ALT:DISTance:STOP 10.0

#### **CAA:ALT:FREQuency:CENTer**

Syntax: CAA:ALT:FREQuency:CENTer Parameter/Response: N/A Description: You can set or query the center frequency of Alt DTF Band in Cable and Antenna Aanlyzer. Example: CAA:ALT:FREQuency:CENTer 2000.00 MHz

#### **CAA:ALT:FREQuency:SPAN**

Syntax: CAA:ALT:FREQuency:SPAN

Parameter/Response: N/A Description: You can set or query the span frequency of Alt DTF Band in Cable and Antenna Aanlyzer. Example: CAA:ALT:FREQuency:SPAN 2000.00 MHz

#### **CAA:ALT:FREQuency:STARt**

Syntax: CAA:ALT:FREQuency:STARt Parameter/Response: N/A Description: You can set or query the start frequency of Alt DTF Band in Cable and Antenna Aanlyzer. Example: CAA:ALT:FREQuency:STARt 100.00 MHz

# **CAA:ALT:FREQuency:STOP**

Syntax: CAA:ALT:FREQuency:STOP Parameter/Response: N/A Description: You can set or query the stop frequency of Alt DTF Band in Cable and Antenna Aanlyzer. Example: CAA:ALT:FREQuency:STOP 5000.00 MHz

# **CAA:ALT:FREQuency:STARt**

Syntax: CAA:ALT:FREQuency:STARt Parameter/Response: N/A Description: You can set or query the start frequency of Alt DTF Band in Cable and Antenna Aanlyzer. Example: CAA:ALT:FREQuency:STARt 100.00 MHz

# **CAA:AVERage:CURRent**

Syntax: CAA:AVERage:CURRent Parameter/Response: N/A Description: You can query the average current in Cable and Antenna Aanlyzer. Example: CAA:AVERage:CURRent?

#### **CAA:BIAStee**

Syntax: CAA:BIAStee Parameter/Response: [Off | On] Description: You can set on/off or query if the Bias Voltage is on/off in Cable and Antenna Aanlyzer. Example: CAA:BIAStee On

#### **CAA:BIAStee:VALue**

Syntax: CAA:BIAStee:VALue Parameter/Response: N/A Description: You can set or query the Bias voltage in Cable and Antenna Aanlyzer. Example: CAA:BIAStee VALue 10

# **CAA:CABLe:LOSS1g**

Syntax: CAA:CABLe:LOSS1g Parameter/Response: N/A Description: You can set or query the cable loss at 1 GHz in Cable and Antenna Aanlyzer. Example: CAA:CABLe:LOSS1g 0.070

# **CAA:CABLe:LOSS2g**

Syntax: CAA:CABLe:LOSS2g Parameter/Response: N/A Description: You can set or query the cable loss at 2 GHz in Cable and Antenna Aanlyzer. Example: CAA:CABLe:LOSS2g 0.105

#### **CAA:CABLe:NAMe**

Syntax: CAA:CABLe:NAMe Parameter/Response: N/A Description: You can set or query the cable name in Cable and Antenna Aanlyzer.( Please refer to the attached **Enum** column of **caa.cablelist.csv** file for detailed cable name information) Example: CAA:CABLe:NAME 35

#### **CAA:CABLe:NAMe:STRing**

Syntax: CAA:CABLe:NAMe:STRing Parameter/Response: N/A Description: You can query the cable name in Cable and Antenna Aanlyzer. Example: CAA:CABLe:NAME:STRing?

#### **CAA:CABLe:VELocity**

Syntax: CAA:CABLe:VELocity Parameter/Response: N/A Description: You can set or query the cable velocity in Cable and Antenna Aanlyzer. Example: CAA:CABLe:VELocity 0.85

#### **CAA:CALibration**

Syntax: CAA:CALibration Parameter/Response: [Off | On] Description: You can set on/off or query if the calibration is on/off in Cable and Antenna Aanlyzer. Example: CAA:CALibration On

# **CAA:CALibration:BACK**

Syntax: CAA:CALibration:BACK Parameter/Response: N/A

Description: You can set the calibration back to Open or Short during Short or Load in Cable and Antenna Aanlyzer. Example: CAA:CALibration:back

# **CAA:CALibration:FREQuency:STARt**

Syntax: CAA:CALibration:FREQuency:STARt Parameter/Response: N/A Description: You can query the start frequency of calibration in Cable and Antenna Aanlyzer. Example: CAA:CALibration:FREQuency:STARt?

#### **CAA:CALibration:FREQuency:STOP**

Syntax: CAA:CALibration:FREQuency:STOP Parameter/Response: N/A Description: You can query the stop frequency of calibration in Cable and Antennena Aanlyzer. Example: CAA:CALibration:FREQuency:STOP?

#### **CAA:CALibration:POINts**

Syntax: CAA:CALibration:POINts Parameter/Response: N/A Description: You can set or query the data points of calibration in Cable and Antenna Aanlyzer. Example: CAA:CALibration:POINts 6003

# **CAA:CALibration:PROCess**

Syntax: CAA:CALibration:PROCess Parameter/Response: N/A Description: You can query the current calibration process among Open, Short, Load, Thru, Quick in Cable and Antenna Aanlyzer.

Example: CAA:CALibration:PROCess?

#### **CAA:CALibration:PROCess:COUNt**

Syntax: CAA:CALibration:PROCess:COUNt Parameter/Response: N/A Description: You can query which step( $1<sup>st</sup>$  or  $2<sup>nd</sup>$  in OSL calibration etc.) the calibration is on in Cable and Antenna Aanlyzer. Example: CAA:CALibration:PROCess:COUNt?

#### **CAA:CALibration:PROCess:NUMber**

Syntax: CAA:CALibration:PROCess:NUMber Parameter/Response: N/A Description: You can query the number of calibration process (3 in case of OSL calibration) in Cable and Antenna Aanlyzer. Example: CAA:CALibration:PROCess:NUMber?

# **CAA:CALibration:PROCess:RATe**

Syntax: CAA:CALibration:PROCess:RATe Parameter/Response: N/A Description: You can query the current calibration process rate  $(0 - 100\%)$  in Cable and Antenna Aanlyzer. Example: CAA:CALibration:PROCess:RATe?

# **CAA:CALibration:PROCess:STATus**

Syntax: CAA:CALibration:PROCess:STATus Parameter/Response: N/A Description: You can query the current calibration process status in Cable and Antenna Aanlyzer. Example: CAA:CALibration:PROCess:STATus?

#### **CAA:CALibration:STARt**

Syntax: CAA:CALibration:STARt Parameter/Response: N/A Description: You can set to start calibration in Cable and Antenna Aanlyzer. Example: CAA:CALibration:STARt

# **CAA:CALibration:STATus**

Syntax: CAA:CALibration:STATus Parameter/Response: N/A Description: You can query the current calibration status (Off, On, OnE, OnQ etc.) in Cable and Antenna Aanlyzer. (cf.  $E = Ezcal$ ,  $Q = Quick$ ) Example: CAA:CALibration:PROCess:STATus?

# **CAA:CALibration:STOP**

Syntax: CAA:CALibration:STOP Parameter/Response: N/A Description: You can set to stop calibration in Cable and Antenna Aanlyzer. Example: CAA:CALibration:STOP

# **CAA:CALibration:TYPE**

Syntax: CAA:CALibration:TYPE Parameter/Response: [OSL | Quick | Thru] Description: You can set or querry the calibration type in Cable and Antenna Aanlyzer. Example: CAA:CALibration:TYPE Quick

# **CAA:DIAGnosis:PROCess::RATe**

Syntax: CAA:DIAGnosis:PROCess::RATe Parameter/Response: N/A Description: You can querry the current diagnostic process rate (0 – 100%) in Cable and Antenna Aanlyzer. Example: CAA:DIAGnosis:PROCess::RATe?

# **CAA:DIAGnosis:PROCess::STATus**

Syntax: CAA:DIAGnosis:PROCess::STATus Parameter/Response: N/A Description: You can querry the status of diagnostic process in Cable and Antenna Aanlyzer. Example: CAA:DIAGnosis:PROCess::STATus?

#### **CAA:DIAGnosis:RX**

Syntax: CAA:DIAGnosis:RX Parameter/Response: N/A Description: You can querry the self test result of Rx Module in Cable and Antenna Aanlyzer. Example: CAA:DIAGnosis:RX?

# **CAA:DIAGnosis:STARt**

Syntax: CAA:DIAGnosis:STARt Parameter/Response: N/A Description: You can set to start diagnosis in Cable and Antenna Aanlyzer. Example: CAA:DIAGnosis:STARt

#### **CAA:DIAGnosis:STOP**

Syntax: CAA:DIAGnosis:STOP Parameter/Response: N/A Description: You can set to stop diagnosis in Cable and Antenna Aanlyzer. Example: CAA:DIAGnosis:STOP

#### **CAA:DIAGnosis:TX**

Syntax: CAA:DIAGnosis:TX Parameter/Response: N/A Description: You can querry the self test result of Tx Module in Cable and Antenna Aanlyzer. Example: CAA:DIAGnosis:TX?

# **CAA:DISTance:STARt**

Syntax: CAA:DISTance:STARt Parameter/Response: N/A Description: You can set or query the start distance in Cable and Antenna Aanlyzer. Example: CAA:DISTance:STARt 1.0

#### **CAA:DISTance:STOP**

Syntax: CAA:DISTance:STOP Parameter/Response: N/A Description: You can set or query the stop distance in Cable and Antenna Aanlyzer. Example: CAA:DISTance:STOP 10.0

#### **CAA:FREQuency:BANDlist**

Syntax: CAA:FREQuency:BANDlist Parameter/Response: N/A Description: You can set or query the frequency band from the band list in Cable and Antenna Aanlyzer.(Please refer to the attached **Enum** column of **caa.bandlist.csv** file for detailed band name information) Example: CAA:FREQuency:BANDlist 20

#### **CAA:FREQuency:BANDlist:STRing**

Syntax: CAA:FREQuency:BANDlist:STRing Parameter/Response: N/A Description: You can query if the frequency band is string from the band list in Cable and Antenna Aanlyzer.

Example: CAA:FREQuency:BANDlist:STRing?

#### **CAA:FREQuency:CENTer**

Syntax:CAA:FREQuency:CENTer Parameter/Response: N/A Description: You can set or query the center frequency in Cable and Antenna Aanlyzer. Example: CAA:FREQuency:CENTer 2000.00 MHz

#### **CAA:FREQuency:SPAN**

Syntax:CAA:FREQuency:SPAN Parameter/Response: N/A Description: You can set or query the span frequency in Cable and Antenna Aanlyzer. Example: CAA:FREQuency:SPAN 2000.00 MHz

# **CAA:FREQuency:STARt**

Syntax:CAA:FREQuency:STARt Parameter/Response: N/A Description: You can set or query the start frequency in Cable and Antenna Aanlyzer. Example: CAA:FREQuency:STARt 100.00 MHz

# **CAA:FREQuency:STOP**

Syntax:CAA:FREQuency:STOP Parameter/Response: N/A Description: You can set or query the stop frequency in Cable and Antenna Aanlyzer. Example: CAA:FREQuency:STOP 5000.00 MHz

#### **CAA:GENeral:AVERage**

Syntax: CAA:GENeral:AVERage Parameter/Response: N/A Description: You can set or querry the number of measurements to be averaged in Cable and Antenna Aanlyzer. Example: CAA:GENeral:AVERage 5

#### **CAA:GENeral:INTRejection**

Syntax: CAA:GENeral:INTRejection Parameter/Response: [Off | On] Description: You can set or querry On/Off the Interference Rejection in Cable and Antenna Aanlyzer. Example: CAA:GENeral:INTRejection On

#### **CAA:GENeral:OUTPut**

Syntax: CAA:GENeral:OUTPut Parameter/Response: [0dBm | -30dBm] Description: You can set or querry 0dBm or -30dBm for the level of output power to be inserted in Cable and Antenna Aanlyzer. Example: CAA:GENeral:OUTPut -30dBm

#### **CAA:GENeral:POINts**

Syntax: CAA:GENeral:POINts Parameter/Response: [126 | 251 | 501 | 1001 | 2001] Description: You can set or querry the Data Points among 126, 251, 501, 1001 and 2001 in Cable and Antenna Aanlyzer. Example: CAA:GENeral:POINts 501

#### **CAA:GENeral:UNITs**

Syntax: CAA:GENeral:UNITs Parameter/Response: [Meter | Foot] Description: You can set or querry the distance unit between Meter and Foot in Cable and Antenna Aanlyzer. Example: CAA:GENeral:UNITs Foot

#### **CAA:GENeral:WINDows**

Syntax: CAA:GENeral:WINDows Parameter/Response: [Rectangular | Blackman | NSL | LSL | MSL] Description: You can set or querry the Windowing option to set the method of video filtering to display the trace among Rectangular, Blackman, Nominal Side, Low Side and Minimum Side. in Cable and Antenna Aanlyzer. Example: CAA:GENeral:WINDows Blackman

#### **CAA:HOLD**

Syntax: CAA:HOLD Parameter/Response: [Off | On] Description: You can set or querry On/Off the HOLD in Cable and Antenna Aanlyzer. Example: CAA:HOLD On

#### **CAA:LIMit:ALARm**

Syntax: CAA:LIMit:ALARm Parameter/Response: [Off | On] Description: You can set or querry On/Off the Alarm sound of Limit in Cable and Antenna Aanlyzer. Example:

CAA:LIMit:ALARm On

#### **CAA:LIMit:ALARm:VOLume**

Syntax: CAA:LIMit:ALARm:VOLume Parameter/Response: N/A Description: You can set or querry the Volume of limit alarm in Cable and Antenna Aanlyzer. Example: CAA:GENeral:VOLume 5

#### **CAA:LIMit:JUDGe**

Syntax: CAA:LIMit:JUDGe Parameter/Response: [Off | On] Description: You can set or querry On/Off the Judge (Pass/Fail result option) of Limit in Cable and Antenna Aanlyzer. Example: CAA:LIMit:JUDGe On

#### **CAA:LIMit:LINe:VALue**

Syntax: CAA:LIMit:LINe:VALue Parameter/Response: N/A Description: You can set or querry the limit line value in Cable and Antenna Aanlyzer. Example: CAA:LIMit:LINe:VALue 25

#### **CAA:LIMit:LINe:WARNing**

Syntax: CAA:LIMit:LINe:WARNing Parameter/Response: [Off | On] Description: You can set or querry On/Off the Warning Line of threshold value in Cable and Antenna Aanlyzer. Example: CAA:LIMit:LINe:WARNing On

#### **CAA:LIMit:LINe:WARNing:VALue**

Syntax: CAA:LIMit:LINe:WARNing:VALue Parameter/Response: N/A Description: You can set or querry the threshold(warning) value of limit line in Cable and Antenna Aanlyzer. Example: CAA:LIMit:LINe:WARNing:VALue 25

#### **CAA:LIMit:WINDow**

Syntax: CAA:LIMit:WINDow Parameter/Response: [Off | On] Description: You can set or querry On/Off the Limit window in Cable and Antenna Aanlyzer.

Example: CAA:LIMit:WINDow On

#### **CAA:LIMit:WINDow:AMPLitude#**

Syntax: CAA:LIMit:WINDow:AMPLitude# Parameter/Response: N/A Description: You can set or querry the Amplitude/distance (Y-axis coordinate) value of point (1, 2, 3, or 4) of limit window in Cable and Antenna Aanlyzer. Example: CAA:LIMit:WINDow:AMPLitude1 25

#### **CAA:LIMit:WINDow:FREQuency#**

Syntax: CAA:LIMit:WINDow:FREQuency# Parameter/Response: N/A Description: You can set or querry the Frequency (X-axis coordinate) value of point (1, 2, 3, or 4) of limit window in Cable and Antenna Aanlyzer. Example: CAA:LIMit:WINDow:FREQuency1 1500

#### **CAA:LIMit:WINDow:POSition**

Syntax: CAA:LIMit:WINDow:POSition Parameter/Response: N/A Description: You can set or querry the position of Limit window point (1, 2, 3, or 4) in Cable and Antenna Aanlyzer. Example: CAA:LIMit:POSition 2

#### **CAA:MARKer#**

Syntax: CAA:MARKer# Parameter/Response: N/A Description: You can set or querry On/Off the Marker# in Cable and Antenna Aanlyzer. Example: CAA:MARKER1 On

#### **CAA:MARKer#:DELTa:RESUlt:FREQuency**

Syntax: CAA:MARKer#:DELTa:RESUlt:FREQuency Parameter/Response: N/A Description: You can querry the Delta Marker Frequency in Cable and Antenna Aanlyzer. Example: CAA:MARKer1:DELTa:FREQuency?

#### **CAA:MARKer#:DELTa:RESUlt:Y**

Syntax: CAA:MARKer#:DELTa:RESUlt:Y Parameter/Response: N/A Description: You can querry the Y value of Delta Marker in Cable and Antenna Aanlyzer. Example: CAA:MARKer1:DELTa:Y?

#### **CAA:MARKer#:TYPE**

Syntax: CAA:MARKer#:TYPE Parameter/Response: N/A Description: You can set or querry the Marker Type in Cable and Antenna Aanlyzer. Example: CAA:MARKer1:TYPE Normal

#### **CAA:MARKer:AOFF**

Syntax: CAA:MARKer:AOFF Parameter/Response: N/A Description: You can set the all markers Off in Cable and Antenna Aanlyzer. Example: CAA:MARKer:AOFF

#### **CAA:MARKer:SEARch:LEFT**

Syntax: CAA:MARKer:SEARch:LEFT Parameter/Response: N/A Description: You can set to search for the highest peak to the left from the current position in Cable and Antenna Aanlyzer. Example: CAA:MARKer:SEARch:LEFT

#### **CAA:MARKer:SEARch:NEXT**

Syntax: CAA:MARKer:SEARch:NEXT Parameter/Response: N/A Description: You can set to search for the second highest peak on the trace in Cable and Antenna Aanlyzer. Example: CAA:MARKer:SEARch:NEXT

#### **CAA:MARKer:SEARch:PEAK**

Syntax: CAA:MARKer:SEARch:PEAK Parameter/Response: N/A Description: You can set to search for the highest peak on the trace in Cable and Antenna Aanlyzer. Example: CAA:MARKer:SEARch:PEAK

#### **CAA:MARKer:SEARch:RIGHt**

Syntax: CAA:MARKer:SEARch:RIGHt Parameter/Response: N/A Description: You can set to search for the highest peak to the right from the current position in Cable and Antenna Aanlyzer.

Example: CAA:MARKer:SEARch:RIGHt

#### **CAA:MARKer:SEARch:VALLey**

Syntax: CAA:MARKer:SEARch:VALLey Parameter/Response: N/A Description: You can set to search for the lowest peak (valley) on the trace in Cable and Antenna Aanlyzer. Example: CAA:MARKer:SEARch:VALLey

#### **CAA:MARKer:SELect**

Syntax: CAA:MARKer:SELect Parameter/Response: [Marker01 | Marker02 | Marker03 | Marker04 | Marker05 | Marker06] Description: You can querry or select the marker among Marker01 – Marker06 in Cable and Antenna Aanlyzer. Example: CAA:MARKer:SELect Marker01

#### **CAA:MODE**

Syntax: CAA:MODE

Parameter/Response: [ReflectionVSWR | ReflectionReturnLoss | DTFVSWR | DTFReturnLoss | OnePortCableLoss | OnePortPhase | TwoPortTransmission | SmithChart | RFSource | Amplitude | LoadCAL] Description: You can querry or set the mode in Cable and Antenna Aanlyzer. Example: CAA:MODE ReflectionReturnLoss

#### **CAA:PRESet**

Syntax: CAA:PRESet Parameter/Response: N/A Description: You can set to reset the instrument to the factory default in Cable and Antenna Aanlyzer. Example: CAA:PRESet

#### **CAA:RFSource**

Syntax: CAA:RFSource Parameter/Response: [Off | On] Description: You can set or querry On/Off the RF source in Cable and Antenna Aanlyzer. Example: CAA:RFSource On

#### **CAA:RFSource:FREQuency**

Syntax: CAA:RFSource:FREQuency

Parameter/Response: N/A Description: You can set or querry the frequency in RF source mode of Cable and Antenna Aanlyzer. Example: CAA:RFSource:FREQuency 1000 MHz

#### **CAA:RFSource:POWer**

Syntax: CAA:RFSource:POWer Parameter/Response: N/A Description: You can set or querry the output power of CW signal in RF source mode of Cable and Antenna Aanlyzer. Example: CAA:RFSource:POWer -25

# **CAA:SCALe:AUTO**

Syntax: CAA:SCALe:AUTO Parameter/Response: N/A Description: You can set the scale automatically in Cable and Antenna Aanlyzer. Example: CAA:SCALe:AUTO

# **CAA:SCALe:BOTTom**

Syntax: CAA:SCALe:BOTTom Parameter/Response: N/A Description: You can set or querry the bottom amplitude in Cable and Antenna Aanlyzer. Example: CAA:SCALe:BOTTom 1.5

# **CAA:SCALe:FULL**

Syntax: CAA:SCALe:FULL Parameter/Response: N/A Description: You can set to restore the instrument's default range for the Y-scale in Cable and Antenna Aanlyzer. Example: CAA:SCALe:FULL

#### **CAA:SCALe:TOP**

Syntax: CAA:SCALe:TOP Parameter/Response: N/A Description: You can set or querry the top amplitude in Cable and Antenna Aanlyzer. Example: CAA:SCALe:TOP 50

#### **CAA:TRACe#:DATA**

Syntax: CAA:TRACe#:DATA Parameter/Response: N/A

Description: You can querry the trace data in Cable and Antenna Aanlyzer. Example: CAA:TRACe1:DATA?

#### **CAA:TRACe#:TYPE**

Syntax: CAA:TRACe#:TYPE Parameter/Response: N/A Description: You can set or querry the trace type in Cable and Antenna Aanlyzer. Example: CAA:TRACe1:TYPE Max

#### **CAA:TRACe#:VIEW**

Syntax: CAA:TRACe#:VIEW Parameter/Response: N/A Description: You can set or querry On/Off the trace view in Cable and Antenna Aanlyzer. Example: CAA:TRACe1:VIEW Off

# **CAA:TRACe:ACLear**

Syntax: CAA:TRACe:ACLear Parameter/Response: N/A Description: You can set to clear all the traces displayed on the chart in Cable and Antenna Aanlyzer. Example: CAA:TRACe:ACLear

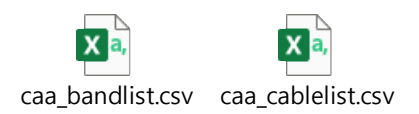

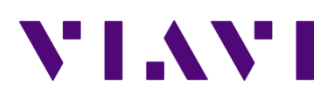

Viavi Solutions 1-844-GO-VIAVI **[www.viavisolutions.com](http://www.acterna.com/)**

© Copyright 2017 Viavi Solutions Inc. All rights reserved. Copyright release: Reproduction and distribution of this guide is authorized for US Government purposes only. All other trademarks and registered trademarks are the property of their respective owners. Specifications, terms, and conditions are subject to change without notice.